Автор: Administrator

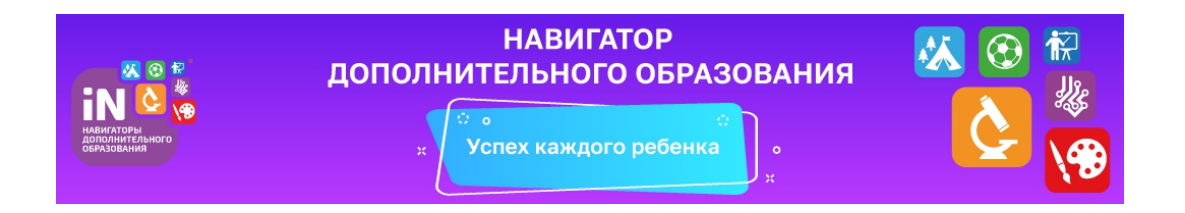

C1 сентября 2020 года в Вознесенском муниципальном районе вводится система персонифицированного финансирования дополнительного образования для детей. С 20 августа 2020 года началась выдача сертификатов.

## **Чтобы получить сертификат финансирования, родителям нужно с** 20 августа**:**

• зарегистрироваться в Навигаторе дополнительного образования https://р52.навигатор. дети

•заполнить в личном кабинете родителя в Навигаторе информацию о детях;

• ознакомиться с информацией о персонифицированном финансировании и нажать на кнопку «Получить сертификат» возле ФИО ребёнка;

•ознакомиться с информацией о порядке активации сертификата (информация доступна по ссылкам «Подтвердить данные» и «Активировать сертификат» в личном кабинете);

• один раз явиться в учреждение с документами, чтобы подтвердить данные о ребёнке и активировать сертификат, написав заявление.

Подробную видео-инструкцию по получению сертификата можно посмотреть здесь:

«Как зарегистрироваться и получить сертификат в Навигаторе ДОД Нижегородской области»: https://youtu.be/03GCWiMGmHc

## **Использу[йте средства сертификата для](https://youtu.be/03GCWiMGmHc) оплаты занятий по программам, которые отмечены в Навигаторе значком «Доступна оплата сертификатом».**

**Не забывайте, что в Навигаторе по-прежнему доступны программы, где применение средств сертификата не требуется.**